# Sign Up/In with USCGAUX Job Aide

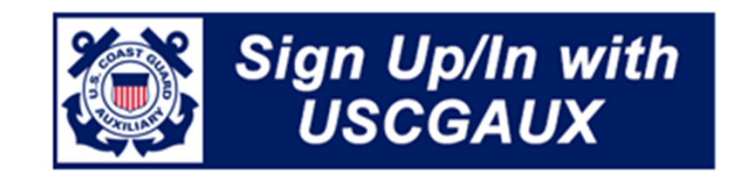

Version 1.1 Michael Moore DVC-CE

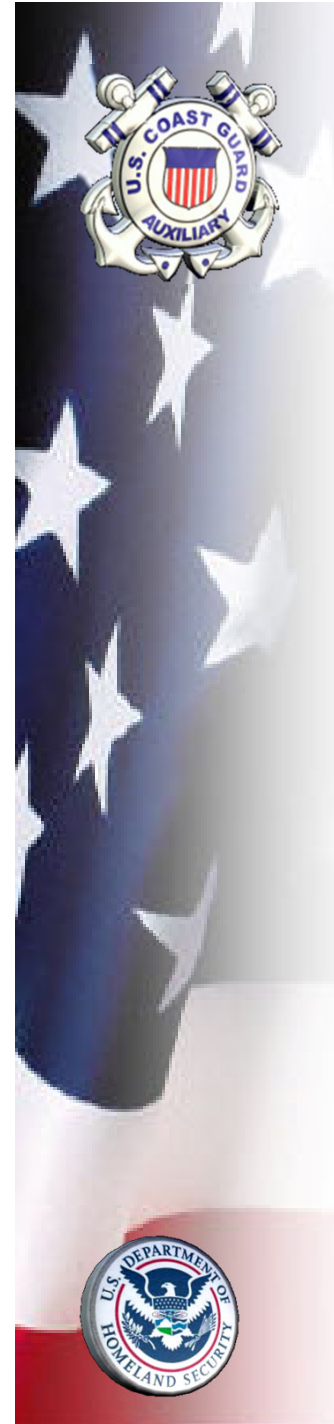

- **First:** What Sign-In do I use?
	- **If you see this, use the New Sign-In:** Used For: NTC, Moodle Online Classroom, Aux Officer, AAMS

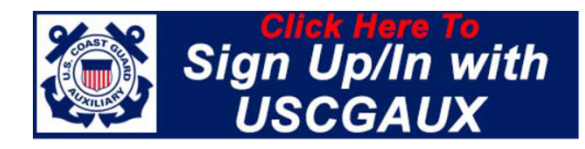

**If you see this use, the Member Zone Sign-In:**

Used For: Wow, Certificates & Awards, Web Forms, Proctors

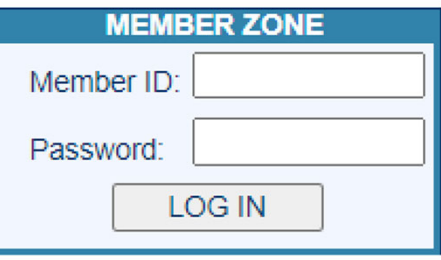

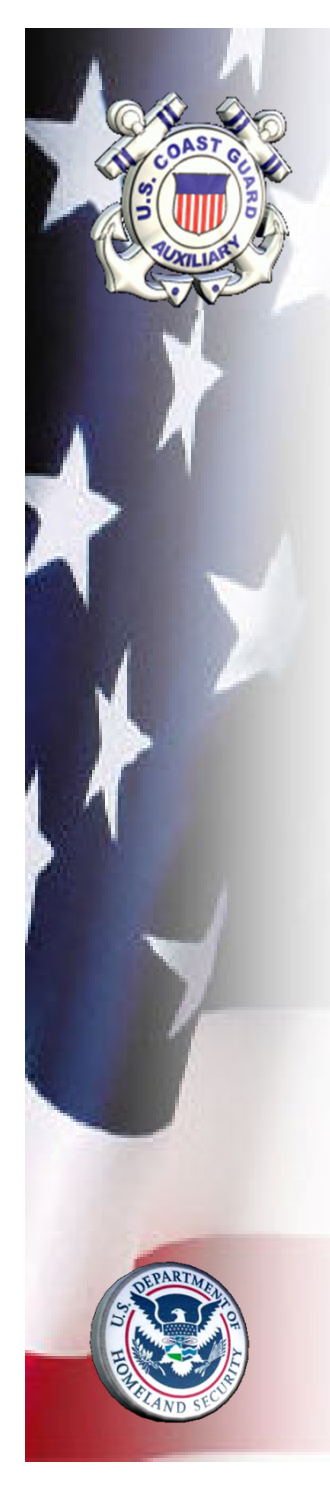

### • What Sign-In do I use - Part 2

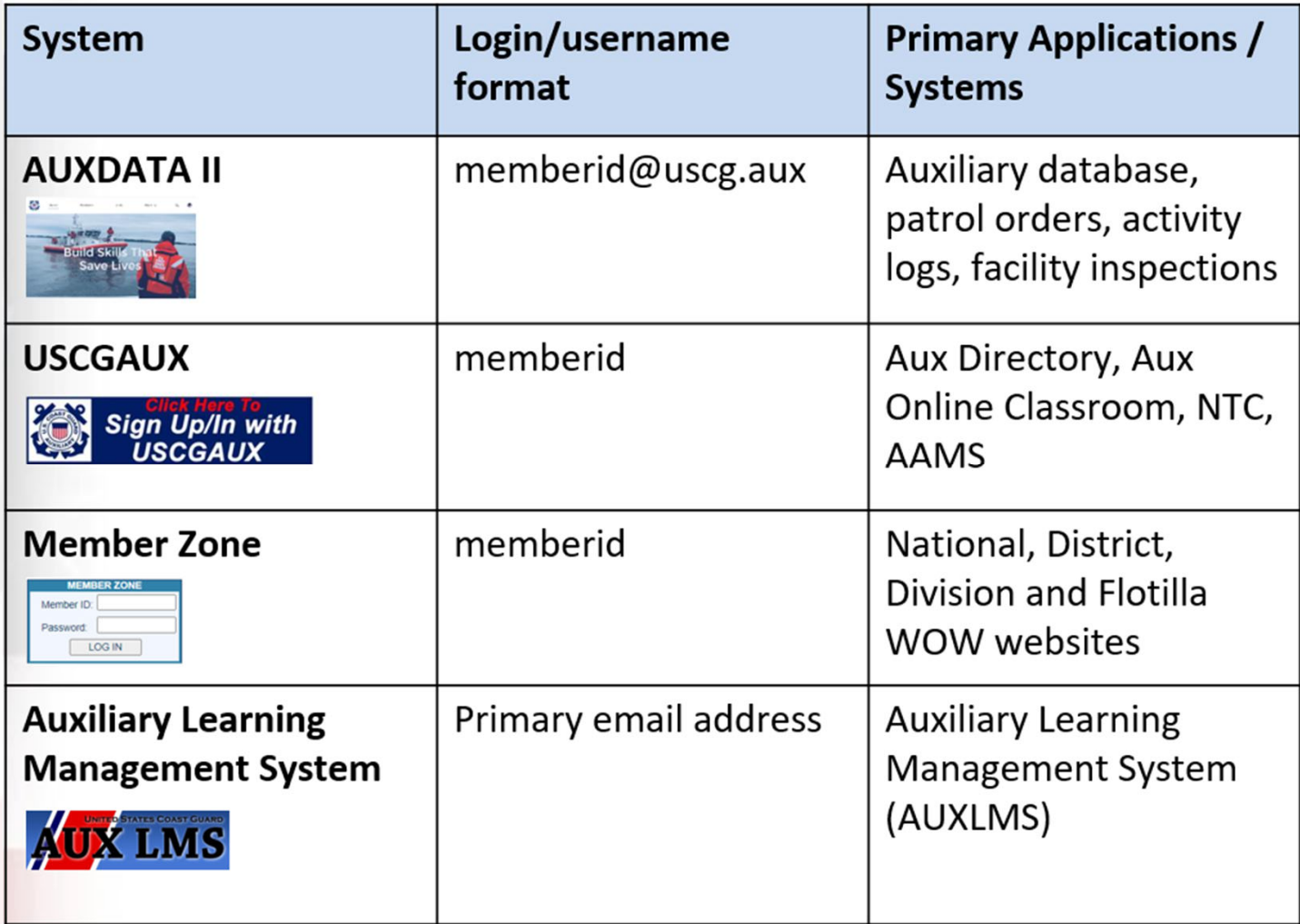

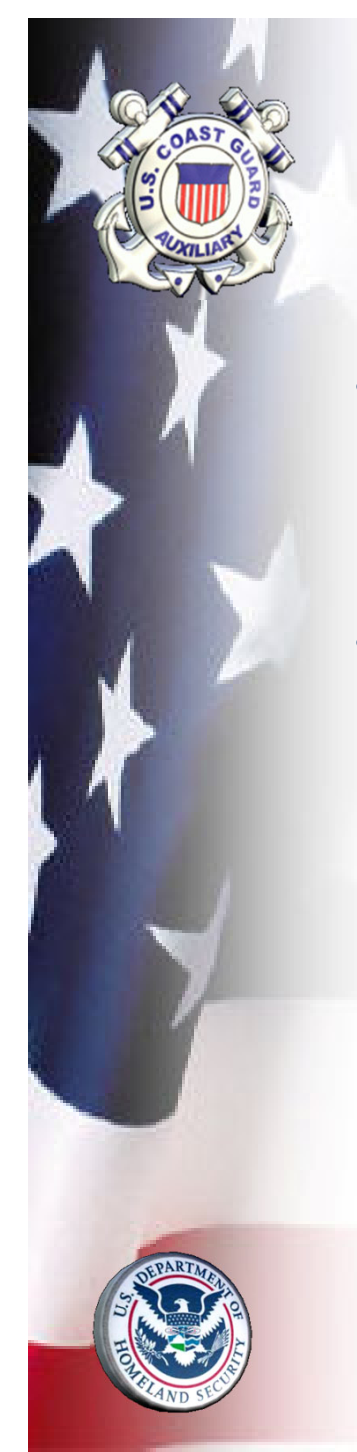

- **Next:** Sign Up
- **Click the New Sign-In Button:**

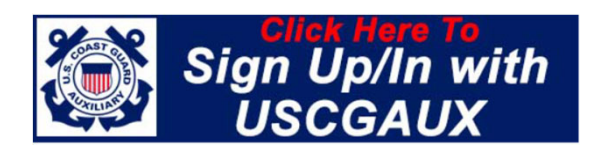

**Click the Sign-Up Link:**

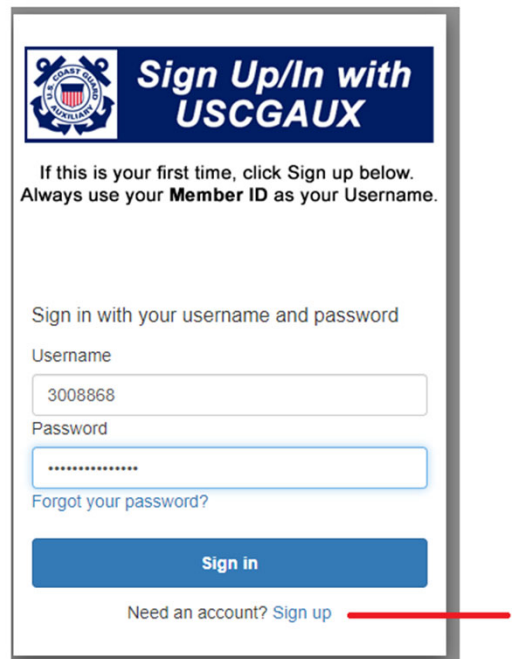

To Sign up for a new account, you click<br>this Sign Up Link

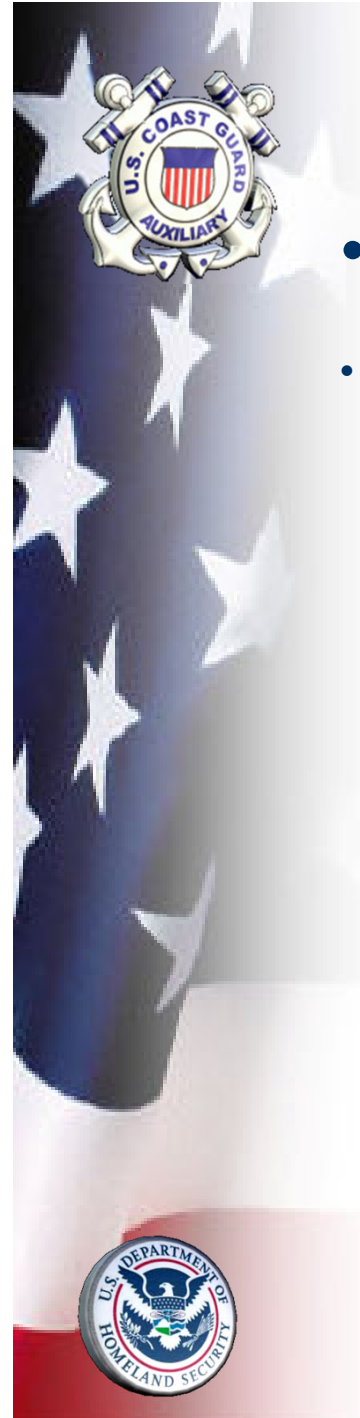

- Sign Up Part 2
- **Enter Member ID, Email Address, and a Complex Password**

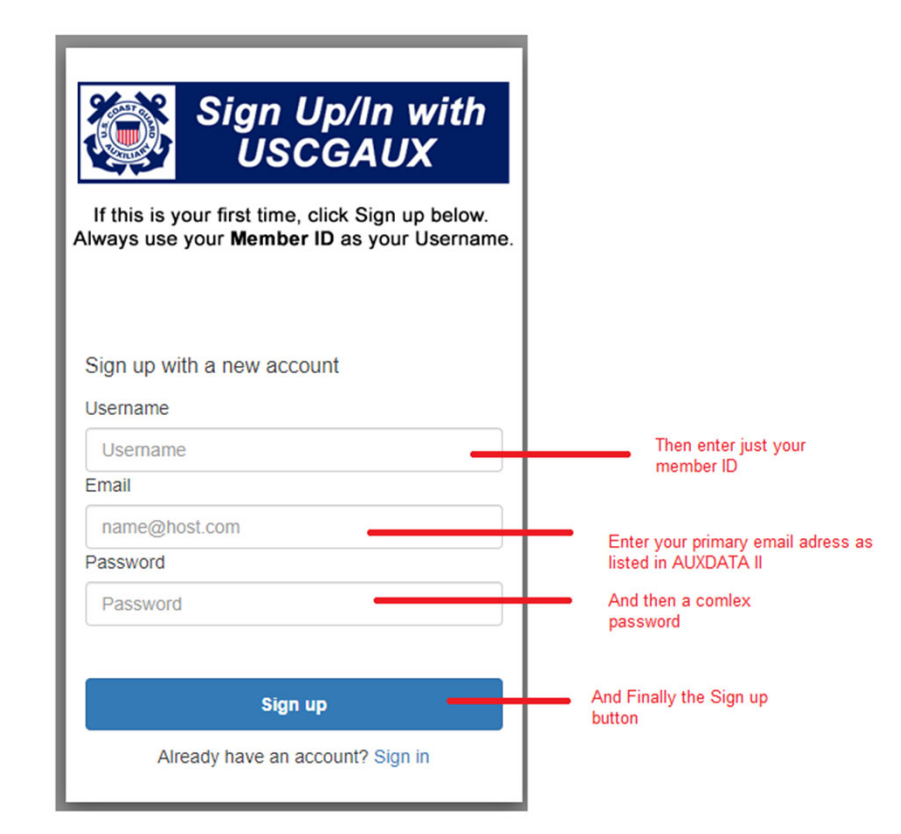

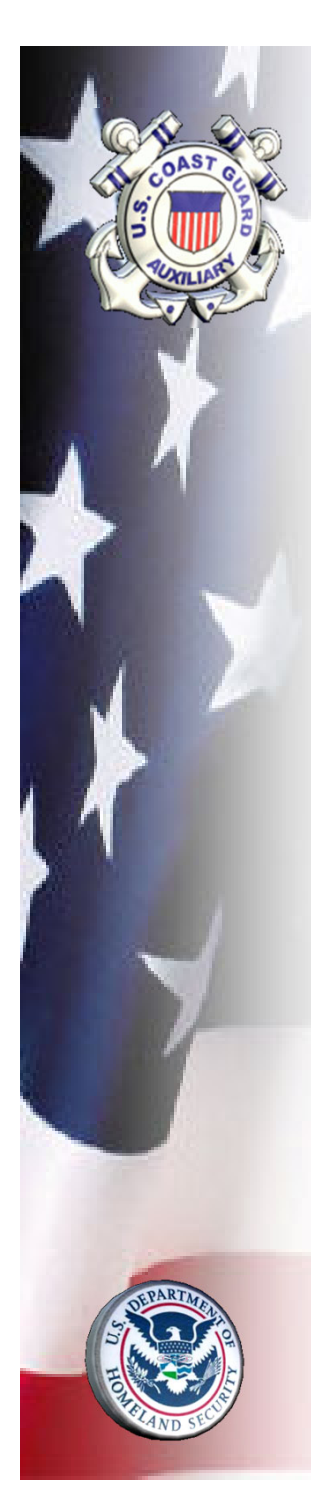

- **Next:** Confirm Your Email Address
- **Wait Here until the Confirmation Email Arrives:**

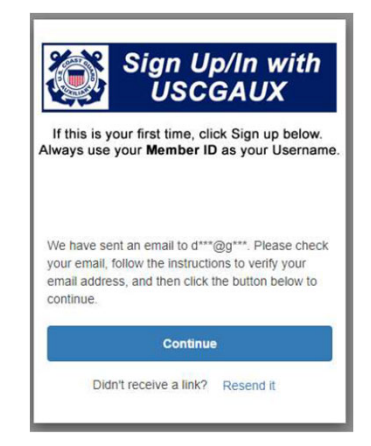

**Then Click the Verify Email Link:**

USCG Auxiliary Cognito Login - Confirmation Email De Inbox x

support@help.cqaux.org via amazonses.com

10:39 AM (1 minute ago) 12  $\leftarrow$ 

再 区

to me  $-$ 

You have been signed up with a USCG Auxiliary Cognito Login and MUST now confirm your account.

If you do not confirm your account within 24 hours, it will be locked out, and you will not be able to continue in any manner without opening a **Help Desk Ticket** 

Click the link to confirm your email address: Verify Email  $\blacksquare$  Click this

Active Duty Personnel: If the confirmation link has been stripped from this email, please open a Help Desk Ticket.

\*\*\*NOTE: Please DO NOT REPLY to this email notification. This is an unmonitored inbox. This message is for notifications only. For questions or concerns related to USCG Auxiliary Cognito Login issues, please submit a Help Desk Ticket.\*\*\*

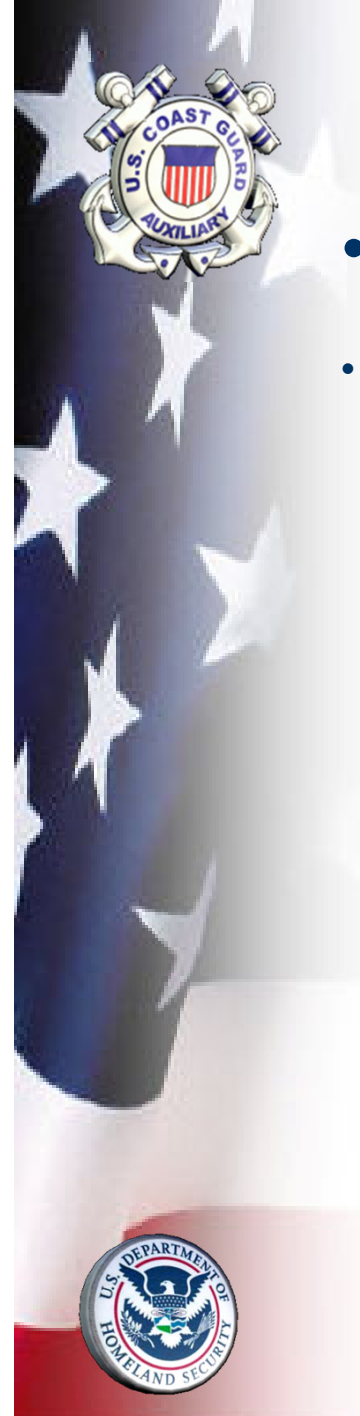

- **Finally:** Then Sign-In
- **Thats it! Now just sign in:**

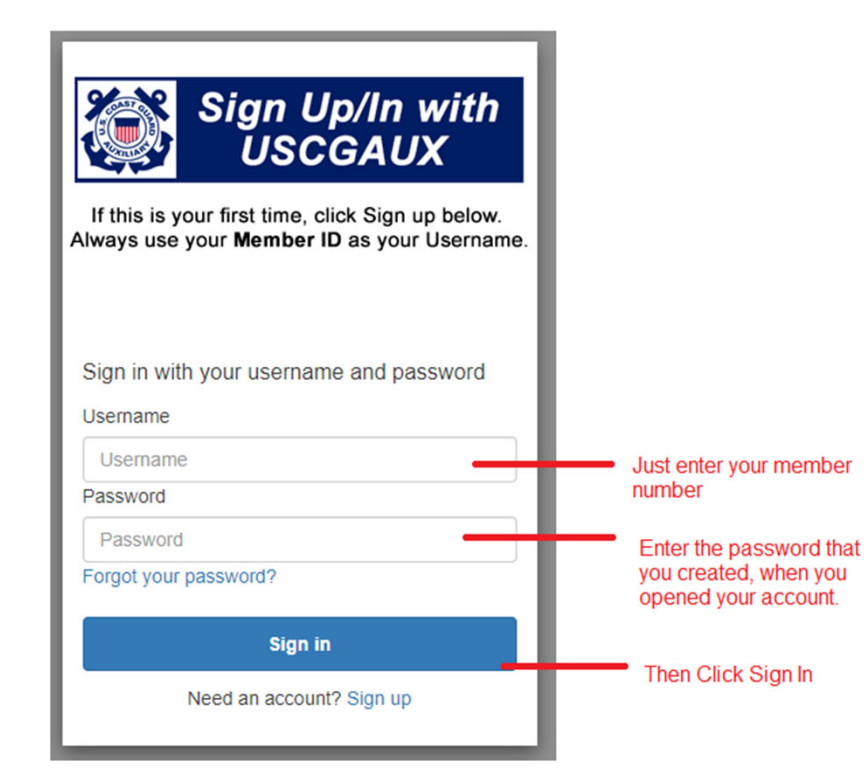

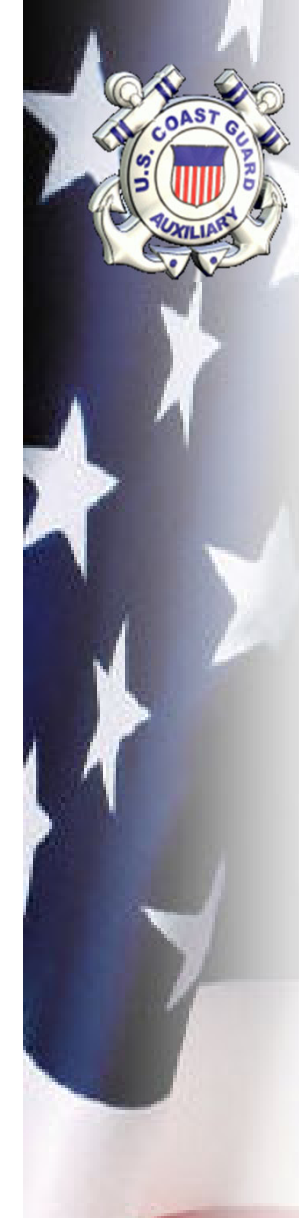

### **Frequently Asked Questions:**

#### **What about AUXDATA II, can I use this for AUXDATA II?**

No, Auxdata II will continue to function as a separate system, and have a separate login and password.

#### **Why so many different logins?**

Ultimately, we will be eliminating all other logins, except AUXDATA II. But we can't do that all on one day, so we have to phase it in.

#### **I didnt know this was coming, why didnt you tell me?**

An Auxiliary wide email (an L2 email), went out on 7‐July‐2022. Additionally, and L2 email went out in January when we started this Sign In System on the Moodle Online Classroom. We already had 4,200 members using this Sign In System by the July change.

#### **What happens if I dont remember my password?**

You'll just click the "Forgot Your Password" link on the sign in screen, and follow the prompts (see graphic of where to click below).

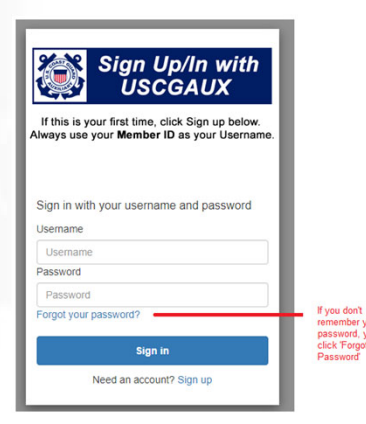

#### **What if I dont receive the confirmation email?**

Double check your spam, social, and junk mail folders.

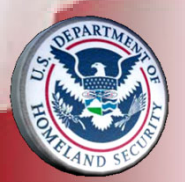

#### **How can I ensure that I receive the confirmation email?**

Create an Address Book Entry / Contact Card for support@help.cgaux.org. Almost every email provider skips the Spam filters if you have a Contact in your address book. Add the help.cgaux.org domain to your safe senders list.

Contact your email ISP, and ask them to help you do this, or to run message tracking on your mailbox.

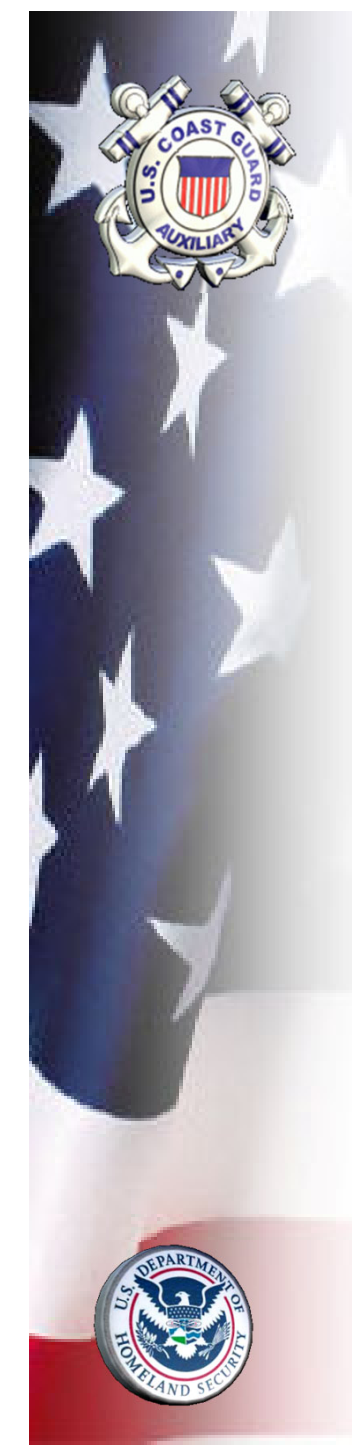

### **Additional Resources**

### **Instructional Video:**

https://cdir-ce-public-content-east.s3.amazonaws.com/cognito/SignUpInwithUSCGAUX.mp4

### **Help Desk Tickets:**

http://help.cgaux.org/